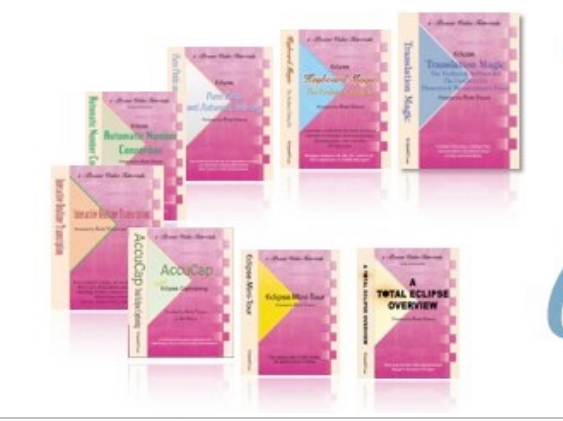

#### e-Power Video Tutorials presents:

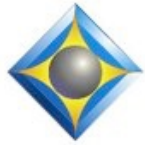

# $e$ - $l$  $i$ p $s$ Newsletter

 $\mathcal{Y}_n$  this  $\mathcal{Y}_{ssue}$ 

*Keith Vincent - p. 1* **Typeover Tracking and AutoMagic** *Wil Wilcox - p. 2*

 **New 10th Generation Lenovo X1 Carbon** *Keith Vincent - p. 3*  **Merging Transcripts with Opus Audio Files**

**Upcoming Webinar by Keith Vincent "Eclipse Power Users' Secrets"**

**January 22, 2022 A 4-hour "LIVE" Webinar** Earn up to .4 CEU

**Start times: 12 p.m. Eastern, 11 a.m. Central 9 a.m. Pacific 6 p.m. UK** Price: \$150. Registration is now open. Contact Keith via 4kvincent@gmail.com or call 713-429-5473.

#### *Curated Webinar Bundles*

We've offered dozens of great webinars since 2007. Check out our catalog. *EclipseWebinars.com/ webinars\_curated\_bundles.php*

> **Advantage Software Tech Support 24/7/365 1-800-800-1759**

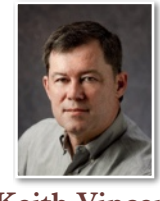

## Typeover Tracking and AutoMagic

 **Keith Vincent**

Today, an oldie but a goodie. To make editing more efficient, Eclipse v5 (2011) introduced **AutoMagic. Eclipse anticipates what you might need to do as you move your cursor to a new spot in a transcript, and it offers numbered suggestions in the InfoBar at the left edge of the document window (or in yellow pop-ups).** I come back to AutoMagic because I find it amazing and because many people have yet to discover how much it can help them.

AutoMagic offers proofreader-based corrections, conflict choices, globals, number conversions, speaker changes, and more. If you've highlighted text, it can offer a Google search or a realtime Auto-Brief. Today I'd like to highlight how **it can offer three text replacements that are based on what we call Typeover Tracking.**

Typeover Tracking was introduced around 2005. At that time, Eclipse could offer **one** frequent replacement when you would start to

type text. When this feature was integrated with AutoMagic, **three** typeovers were tracked and offered as numbered suggestions.

Taking advantage of this 2 condemn feature is quite easy. With your  $\frac{3 \text{ nem}}{4 \text{ chemicals}}$ cursor on a word that you want to 5 which he will replace, press either **Hyperkey n**

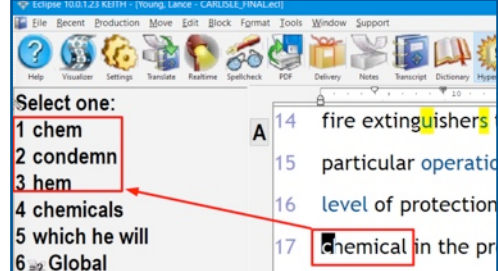

or Ctrl+N. You will see a **TYP** on the status bar at the bottom of the screen, showing you are in Type-in-Text mode. **Type the replacement word but do NOT press the spacebar**, since a space suggests you were inserting a missing word rather than typing over a wrong word. Next, **press the Enter key twice**. The first Enter tells Eclipse you finished typing; the second Enter chops off the word you were replacing.

 *(Continued on page 3)*

*Our 21st year has begun. For previous tips, visit the e-Tips page of KVincent.com.*

2 *e-Tips* Newsletter

# New Lenovo X1 Carbon (Gen. 10)

The **just announced 10th Generation ThinkPad X1 Carbon** has a stunning OLED display option and new communications bar with upgraded microphones and webcam. It would be nice for there to finally be a ThinkPad that does not absolutely require at the very least an external microphone? I'm hopeful that this ThinkPad X1 Carbon may just be the ticket to offer **excellent recording with 4 built-in microphones in the communications bar.**

Lenovo's flagship business laptop is just perfect for stenographers. It has all the ports you need with dual Thunderbolt 4 USB-C, dual USB-A 3.2, HDMI and 3.5mm audio. This laptop comes standard with Windows 11. Lenovo may also still offer Windows 10 if you prefer. The X1 also has the new **12th Gen Intel processors** with up to 32GB of RAM and up to 2TB of SSD storage.

One of my favorite things is that this ThinkPad X1 has **optional 5G and 4G LTE connectivity via eSIM or Nano SIM cards**. What this means is that **you can get an additional SIM card added onto your cellular phone plan and insert the SIM card into the laptop. That way you will always be connected to the Internet whenever you turn on the computer where cellular coverage is available. Perfect for remote jobs and also excellent for use with Eclipse Boost.**

As an aside, T-Mobile shines for fast 5G coverage from my experience. It only costs me an additional \$20 per month to add an additional SIM card to my T-Mobile plan so I get unlimited Internet access for my computer. You may be surprised just how affordable this can be. Verizon and AT&T, while generally not as fast as T-Mobile, do have 5G options as well. Either way, you will find yourself always connected to the

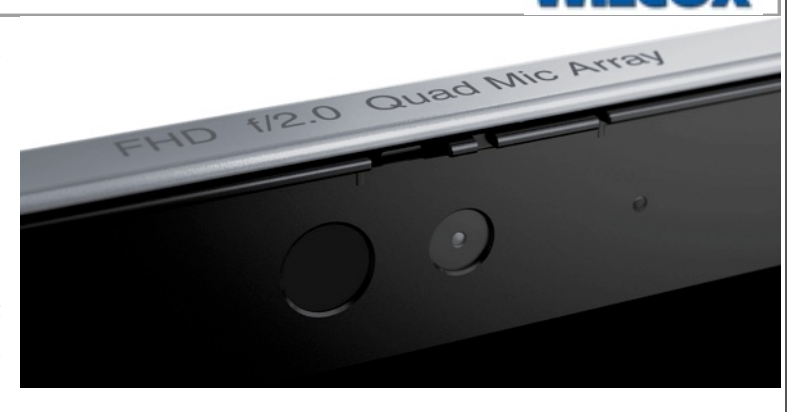

Internet when you turn your laptop on, just like you're used to with your cell phone.

**The X1 Carbon now has the option of a vivid OLED display with anti-reflective finish and Eyesafe certification for low blue light**. Of course, the other display options are still available as well and are perfectly fine. The OLED display primarily makes videos dazzling but does not do much for text editing.

Something else that is new about the X1 Carbon (Gen 10) is the communications bar along the top of the lid, which houses the front-facing webcam. There are now four array microphones along the top of the lid with 360-degree coverage. The camera now has FHD (full high definition) resolution which will give you superior results for Zoom. No more fuzzy, blurry images of yourself going out to the participants.

> **The ThinkPad X1 Carbon Gen 10 should be available in March 2022 and starts at \$1,639.** Keep in mind that if you customize the laptop to add the 5G wireless option, this may delay the shipping time by up to three months. However, it is so worth it to be always connected to the Internet for Connection Magic with a remote scopist, as well as enhancing your translation with Eclipse Boost. It is worth the wait.

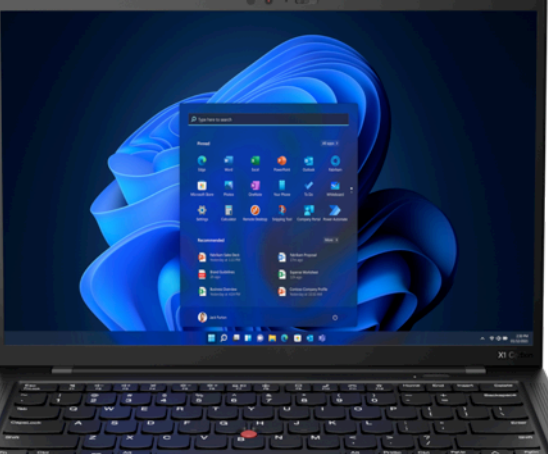

January-February 2022 - Issue 183

3 *e-Tips* Newsletter

## Typeover Tracking and AutoMagic Commands

#### *(continued from page 1)*

**Eclipse will automatically offer one of three frequent replacements when you move to a word for which typeovers have been tracked.** It's not new, but it's a time-saver. For me,

steno TAOL is "tool" and TOL is "technological". I do not have dictionary conflicts for these errors because Typeover Tracking has learned what I do and AutoMagic suggests the correction when I need.

### Merging Transcripts with Opus Audio Files

**Eclipse v10 supports the Opus audio compression.** That's great news because Opus offers remarkably clear sound with small files that are very compatible with internet streaming for Team Editing via Connection Magic. In effect, **Opus uses the highest quality recording format (48 kHz, 16-bit), which would normally create huge sound files (over 325 megabytes per hour). Amazingly, Opus compresses this to just 25 megabytes per hour.**

If you have imported MP3 files from a videographer or a digital recorder, Eclipse 10 will automatically convert them to the Opus format. It's a higher-quality conversion with much smaller file sizes than previous methods that were used.

Opus does have its particularities, however. The most important is that **Opus does not allow merging** files. So if you usually turn off translation and audio recording during lunch, thus creating a morning file and an afternoon file, what can you do? **Use Block Read (Alt+R) to add the afternoon text to the end of the morning text, thus creating one document for the full day**. There will then be 2 Opus files for your transcript and you can point to the 2nd audio file in the PM text.

Say you're editing the **Smith.ecl** file. While you are editing the morning pages, Eclipse will default to using the Smith.Opus file. Your afternoon pages were called Smith-PM.ecl, with a Smith-PM.Opus file to match. When you get to the afternoon part of your transcript, **you can open the Job Variables dialogue (Shift+Alt+V) and add a line that will tell Eclipse what sound file to use from that point forward:**

#### **WAV=Smith-PM.opus**

By the way, this is not a new Eclipse feature, but it is one that's great for taking advantage of Opus clarity when you have merged AM and PM text.

#### January 22, 2022 Webinar: "Eclipse Power Users' Secrets"

To celebrate 30 years of using Eclipse, Keith Vincent will be offering a four-hour "LIVE" webinar on Saturday, January 22, 2022, called "Eclipse Power Users' Secrets". As an active reporter, Keith is in a unique position to share insider's tips since he works with programmer Jeremy Thorne on an almost daily basis to suggest, test, and refine new features. His goal is always to improve translation and reduce editing time so you can increase your income and decrease your stress.

Starting times are 12 p.m. Eastern, 11 a.m. Central, 9 a.m. Pacific, 6 p.m. UK. Price: \$150.

If you're looking for continuing education units before the next NCRA points deadline, remember you can earn .4 CEU from this class. (Since Keith is in Houston, pre-approval has been obtained for the nation of Texas.)

For registration:  $4$ KVincent@gmail.com or call Keith at 713-429-5473.

 The information contained in this document represents the current views of Keith Vincent and Wil Wilcox and those who submit articles on the issues discussed as of the date of publication. Market conditions change and, thus, after the date of publication, e-Power Video Tutorials cannot guarantee the accuracy of any information herein. We regret that we cannot answer individual questions nor can we consult on problems or purchasing decisions. Information in this document is provided "as is," without warranty of any kind, expressed or implied, including but not limited to implied warranties of merchantability, fitness for a particular purpose, and freedom from infringement. The user/reader assumes the entire risk as to the accuracy and use of this document. This document may not be redistributed without permission. All trademarks acknowledged. Copyright, e-Power Video Tutorials, 2022.